# **Registrierung von Wirtschaftsbeteiligten mit Firmensitz außerhalb Österreichs im Unternehmensserviceportal (USP) und zur Personifizierung von nicht in Österreich registrierten natürlichen Personen für die Nutzung des Portals Zoll im Zusammenhang mit einer Representative Identification Number (RIN)**

Version: 3.4 (November 2022)

## Inhalt

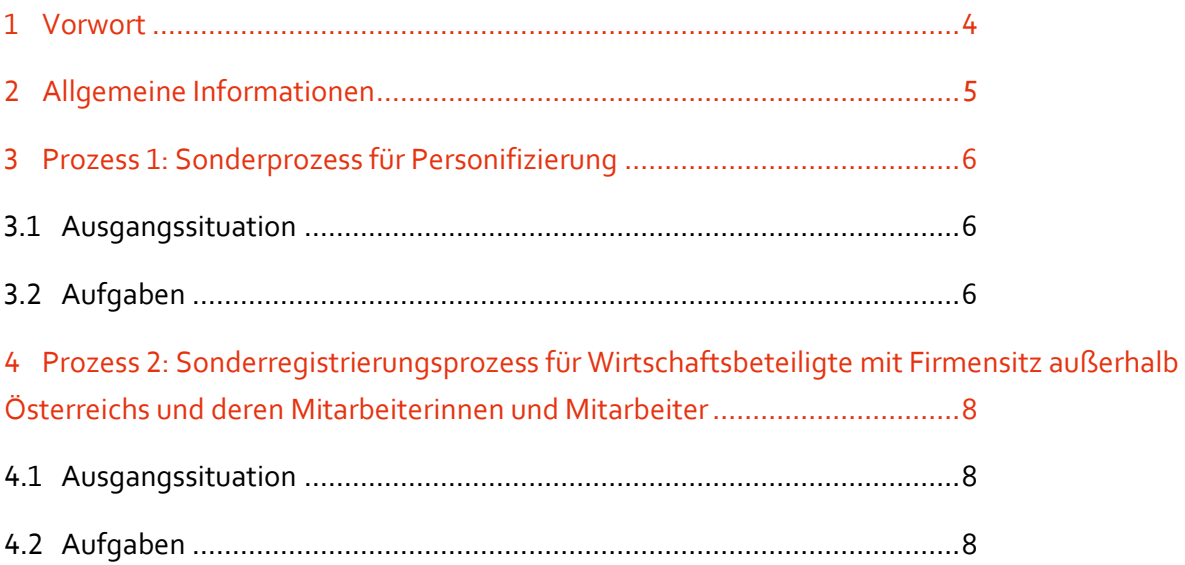

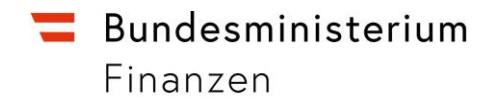

## Abbildungsverzeichnis

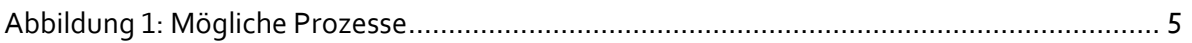

## <span id="page-3-0"></span>1 Vorwort

Dieses Dokument beschreibt, wie Wirtschaftsbeteiligte (WB) und RIN-Personen, welche nicht in Österreich registriert sind und das *Portal Zoll* nutzen möchten, sich – als Voraussetzung für die Registrierung im USP - zunächst in einem Ergänzungsregister eintragen müssen.

#### **1. Ergänzungsregister-Eintragung**

Fragen zur Eintragung in einem Ergänzungsregister, wie auch die Anträge, richten Sie bitte an: post.szrb@bmf.qv.at.

Formulare und Informationen zur Eintragung in ein Ergänzungsregister finden Sie hier.

- [Ergänzungsregister für natürliche Personen \(ERnP\)](https://www.bmf.gv.at/ministerium/aufgaben-und-organisation/Stammzahlenregisterbehoerde/Ergaenzungsregister/Ergaenzungsregister-f%C3%BCr-natuerliche-Personen-(ERnP).html)
- [Ergänzungsregister für sonstige Betroffene \(ERsB\) mit/ohne Handy-Signatur](https://www.bmf.gv.at/ministerium/aufgaben-und-organisation/Stammzahlenregisterbehoerde/Formulare-SZRB.html#ONLINESZRB)

#### **2. USP Service Center**

Fragen zur Registrierung im Unternehmensserviceportal richten Sie bitte an [info@usp.gv.at](mailto:info@usp.gv.at)

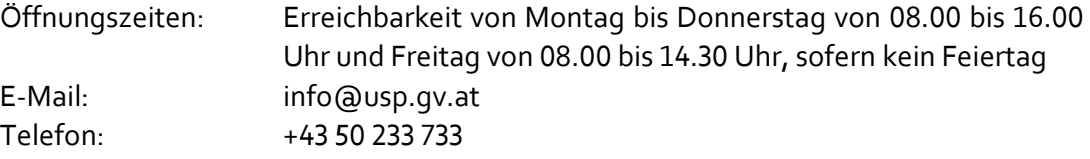

#### **3. Competence Center Kundenadministration (CC-K)**

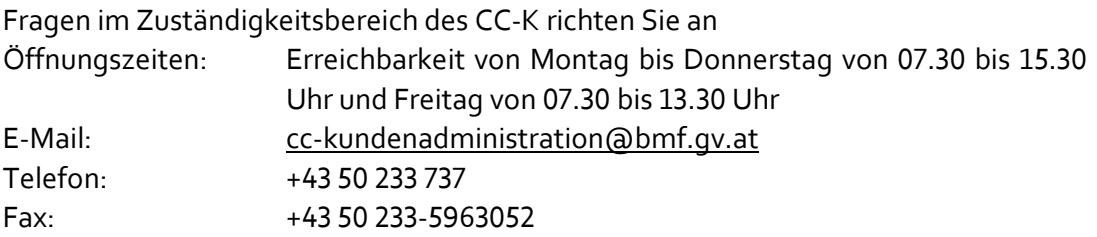

## <span id="page-4-0"></span>2 Allgemeine Informationen

Dieses Dokument beschreibt folgende 2 Fälle:

- Eine weitere Benutzerin oder ein weiterer Benutzer mit Wohnsitz außerhalb Österreichs möchte über ein bereits im USP registriertes Unternehmen z. B. eine RIN beantragen, um Zollanmeldungen abgeben zu können (Prozess 1 – Sonderprozess für Personifizierung)
- Eine für ein WB vertretungsberechtigte Person möchte einen WB mit Firmensitz außerhalb Österreichs im USP registrieren, um das *Portal Zoll* für Anträge zu nutzen (Prozess 2 – Sonderregistrierungsprozess für Wirtschaftsbeteiligte mit Firmensitz außerhalb Österreichs und deren Mitarbeiterinnen und Mitarbeiter)

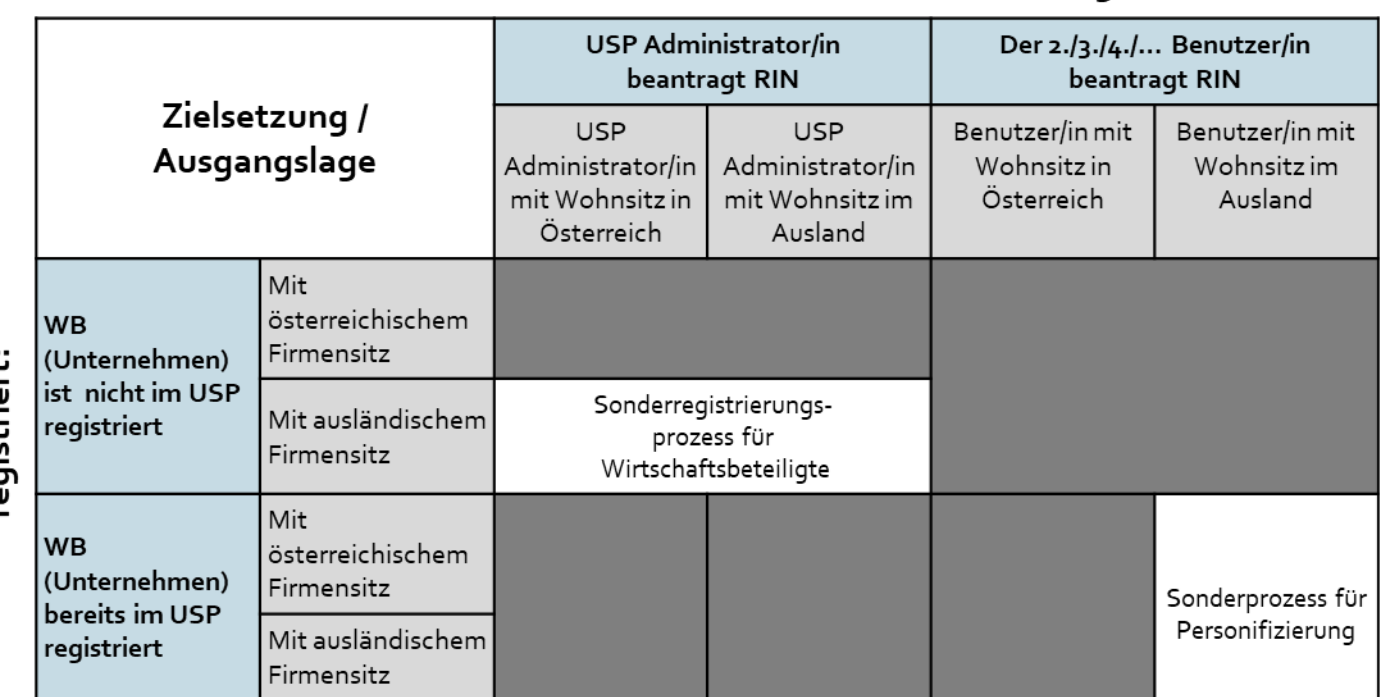

### Wer soll die RIN beantragen?

<span id="page-4-1"></span>Abbildung 1: Mögliche Prozesse

### $\blacksquare$  Bundesministerium Finanzen

## <span id="page-5-0"></span>3 Prozess 1: Sonderprozess für Personifizierung

### <span id="page-5-1"></span>**3.1 Ausgangssituation**

- Ein im USP registrierter WB benötigt einen weiteren Zugang (USP-Benutzerkonto) für eine natürliche Person, die nicht in Österreich registriert ist, insbesondere um eine Representative Identification Number (RIN) zu beantragen
- Die Person, für welche der Zugang geschaffen werden soll, kann sich **nicht** mittels Handy-Signatur, Bürgerkarte oder privater FinanzOnline-Kennung eigenständig personifizieren

### <span id="page-5-2"></span>**3.2 Aufgaben**

Führen Sie folgende Schritte durch:

1. Benutzerkonto über die USP-Administration für die weitere Benutzerin oder den weiteren Benutzer anlegen. Hierbei erhalten Sie ein Pdf mit der USP-Kennung für das neue USP-Benutzerkonto (Teilnehmer- und Benutzeridentifikation)

#### **Hinweis:**

Hierfür existieren auf der Webseite des Bundesministeriums für Finanzen Verweise zu Anwendungshilfen und ein E-Learning-Video: https://www.bmf.gv.at/themen/zoll/uzk-it-anwendungen/portal-zoll.html

2. Dem Benutzerkonto Verfahrensrechte zuordnen. Hilfe hierzu finden Sie [hier](https://www.usp.gv.at/hilfe/faq.html)

#### **Hinweis:**

Die Verfahrensrechte können jederzeit in der USP-Administration verändert werden. [\(siehe auch unter FAQ Portal Zoll/CDA: Wie kann eine Mitarbeiterin](https://www.bmf.gv.at/themen/zoll/uzk-it-anwendungen/portal-zoll/FAQ-Portal-Zoll-CDA.html) bzw. [ein Mitarbeiter für mein Unternehmen zollrechtliche Entscheidungen](https://www.bmf.gv.at/themen/zoll/uzk-it-anwendungen/portal-zoll/FAQ-Portal-Zoll-CDA.html)  [beantragen?\)](https://www.bmf.gv.at/themen/zoll/uzk-it-anwendungen/portal-zoll/FAQ-Portal-Zoll-CDA.html)

- 3. Bitte unterstützen Sie ggf. Ihre Mitarbeiterin oder Ihren Mitarbeiter, um das Formular für die Eintragung ins ERnP auszufüllen und übermitteln Sie dieses ausgefüllt, samt allen erforderlichen Beilagen, an den Postkorb: post.szrb@bmf.gv.at.
- 4. Sobald die Eintragung ins ERnP erfolgt ist, erhalten Sie eine Antwort. Informieren Sie daraufhin bitte das Competence Center Kundenadministration per E-Mail an [cc-](mailto:cc-kundenadministration@bmf.gv.at)

### $\blacksquare$  Bundesministerium

### Finanzen

[kundenadministration@bmf.gv.at](mailto:cc-kundenadministration@bmf.gv.at) und legen Sie eine Kopie eines amtlichen Lichtbildausweises, mit einem Nachweis des Wohnsitzes der natürlichen Person, bei

- 5. Schließlich muss das USP-Benutzerkonto Ihrer Mitarbeiterin oder Ihres Mitarbeiters personifiziert werden. Bitte wenden Sie sich dafür an das USP Service Center und stellen Sie folgende Nachweise dafür bereit:
	- USP-Benutzerkontendaten (Teilnehmer- und Benutzeridentifikation)
	- Amtlicher Lichtbildausweis der natürlichen Person in Kopie
	- Nachweis des Wohnsitzes der natürlichen Person in Kopie

#### **USP Service Center**

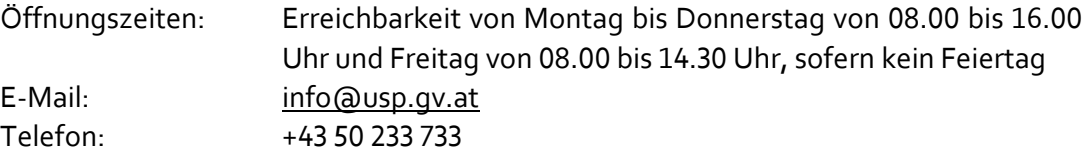

Sie werden durch das USP Service Center informiert, wenn die Personifizierung erfolgreich abgeschlossen wurde. Führen Sie danach eine Anmeldung im *Portal Zoll* durch. Falls weiterhin ein Fehler besteht, senden Sie bitte das Problem mittels [Fehlererfassungsformular](https://www.bmf.gv.at/themen/zoll/uzk-it-anwendungen/portal-zoll/FAQ-Portal-Zoll-CDA.html) ("Wie kann ich Fehlermeldungen dem Competence Center Kundenadministration (CC-K) mitteilen?") zur Analyse an das CC-K.

## <span id="page-7-0"></span>4 Prozess 2:

Sonderregistrierungsprozess für Wirtschaftsbeteiligte mit Firmensitz außerhalb Österreichs und deren Mitarbeiterinnen und Mitarbeiter

### <span id="page-7-1"></span>**4.1 Ausgangssituation**

- Sie sind für einen Wirtschaftsbeteiligten mit Firmensitz außerhalb Österreichs, welches in keinem österreichischen Register eingetragen ist, vertretungsberechtigt und möchten sich im Unternehmensserviceportal registrieren, um das *Portal Zoll* zu nutzen
- Der Wirtschaftsbeteiligte besitzt eine aufrechte EORI-Nummer (unabhängig davon, welcher Mitgliedstaat die EORI-Nummer erteilt hat)
- Der Wirtschaftsbeteiligte ist noch **nicht** im ERsB eingetragen
- Ihre USP Administratorin oder Ihr USP Administrator ist **nicht** im ERnP eingetragen

## <span id="page-7-2"></span>**4.2 Aufgaben**

Führen Sie folgende Schritte durch:

- 1. Führen Sie die Eintragung im ERsB über das BMDW für den Wirtschaftsbeteiligten durch
- 2. Führen Sie die Eintragung im ERnP über das BMDW für die natürliche Person (USP Administrator/in) durch
- 3. Informieren Sie bitte das CC-K, wenn Sie diese Schritte durchgeführt haben.
	- a) Bitte ergänzen Sie für die natürliche Person aus Schritt 2 eine Kopie eines amtlichen Lichtbildausweises und ggf. um einen Nachweis des Wohnsitzes
	- b) Ergänzen Sie für den Wirtschaftsbeteiligten aus Schritt 1 die gültige EORI-Nummer
- 4. Wenden Sie sich für die USP-Registrierung des Unternehmens, des Vereins oder der Einrichtung etc. an das USP Service Center und teilen Sie mit, dass die Eintragungen in die Ergänzungsregister erfolgt sind. Legen Sie darüber hinaus die Auszugs-Bestätigung dieser Eintragung sowie einen Registerauszug oder ein vergleichbares Dokument und einen Nachweis der vertretungsberechtigten Personen bei. Alle wichtigen Informationen zur Registrierung finden Si[e hier.](https://www.usp.gv.at/registrieren.html)

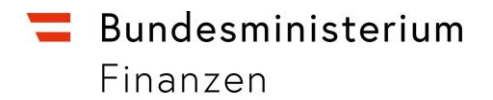

Die Registrierung und die Personifizierung können aufgrund der dafür erforderlichen Schritte einige Werktage beanspruchen. Der USP-Freischaltcode wird dem WB postalisch per internationalem Rückschein-Brief vom USP Service Center übermittelt und das USP Service Center wird Sie informieren, wenn die Personifizierung der USP Benutzerkonten erfolgreich abgeschlossen wurde. Falls weiterhin ein Fehler besteht, wenden Sie sich bitte mit der Fehlerbeschreibung mittels [Fehlererfassungsformular](https://www.bmf.gv.at/themen/zoll/uzk-it-anwendungen/portal-zoll/FAQ-Portal-Zoll-CDA.html) ("Wie kann ich Fehlermeldungen dem Competence Center Kundenadministration (CC-K) mitteilen?") an das CC-K.